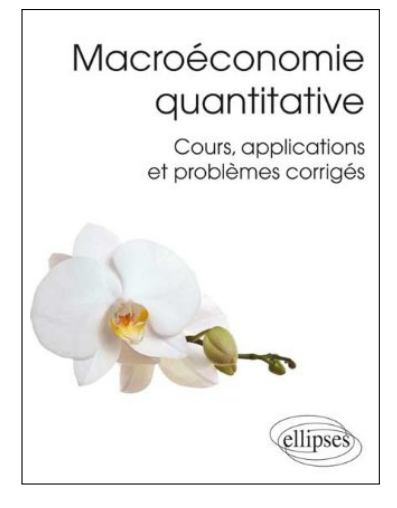

# **Application Chapitre 3 (corrigé)**

## **Analyse du PIB des États-Unis**

Dans ce document, je propose une correction de l'application du Chapitre 3 de mon manuel de Macroéconomie quantitative (p.41). Les fonctions et les données utiles sont disponibles sur mon site<sup>a</sup>. Un ou plusieurs scripts Octave/Matlab accompagnent également ce document, dont une partie des éléments qui sont repris et commentés ici, apparaissent sous une police à chasse fixe.

*a*. www.christophecahn.fr/macroquant

## **Étude du PIB des États-Unis**

Le fichier ./data/USdata.txt contient la série trimestrielle du produit intérieur brut (PIB) en volume des États-Unis et la série de dates correspondante.

**1.a** Écrire un ensemble de commandes (script) permettant créer les variables YUS et t contenant respectivement la série de PIB US et la série de dates correspondante [load].

```
load('./data/USdata.txt');
t = USdata(:,1);YUS = USdata(:,2);
```
**1.b** Représenter graphiquement le yUS=log(YUS) [plot]. Commenter.

```
yUS = log(YUS);
plot(t,yUS);
print('./pdf/App_3_yUS.pdf','-dpdf')
```
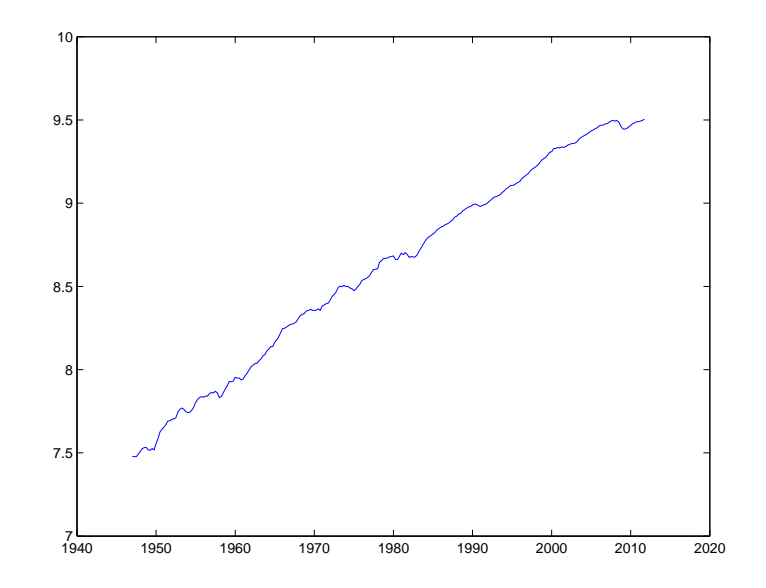

**1.c** Écrire un script pour créer gy, le taux de croissance trimestriel du PIB, et donner une représentation graphique.

gy = YUS(2:end)./YUS(1:end-1)-1; plot(t(2:end),gy); print('./pdf/App\_3\_gy.pdf','-dpdf')

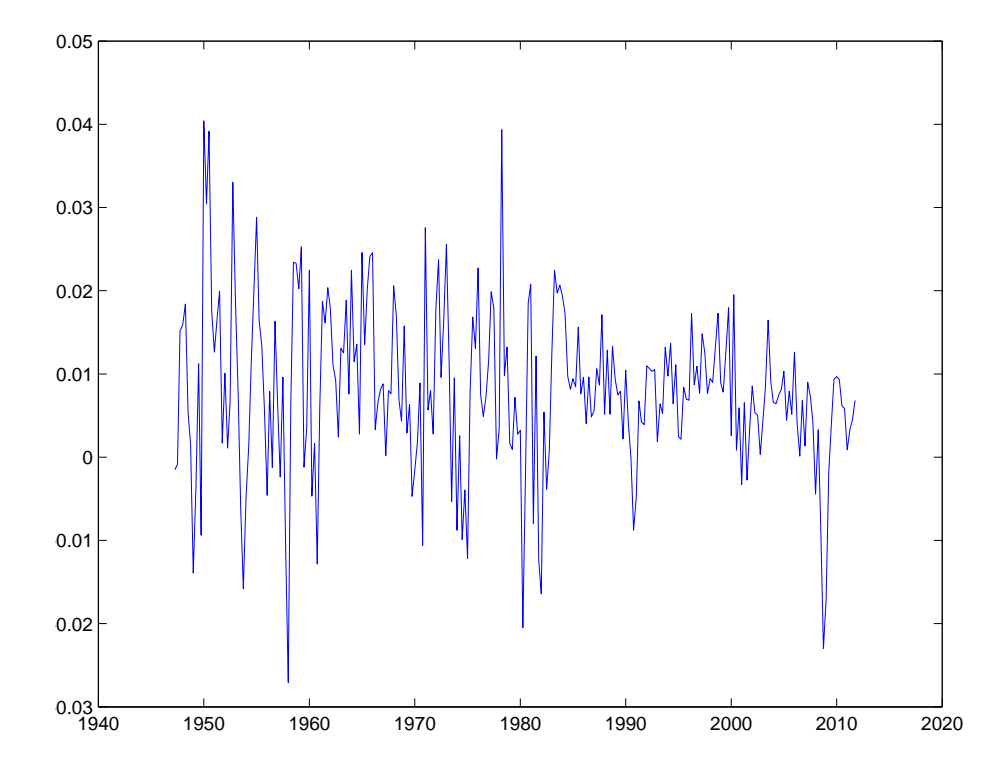

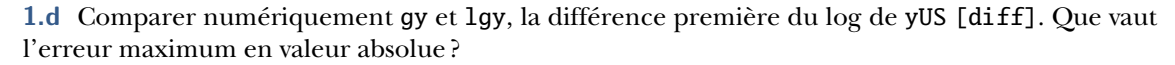

 $lgy = diff(yUS);$  $\text{errmax} = \text{max}(\text{abs}(\text{ly-gy}));$ fprintf('erreur maximum : %f\n',errmax);

erreur maximum : 0.000795

**1.e** Écrire un script capable de calculer gya, le taux de croissance annuelle du PIB, en moyenne glissante. Peut-on proposer une approximation à partir des taux de croissance trimestrielle ?

Le PIB annuel est égal à la somme des 4 PIB trimestriels. On effectue cette somme sur 4 trimestres glissants

```
YUSa = YUS(4:end) + YUS(3:end-1) + YUS(2:end-2) + YUS(1:end-3) ;
gya = YUSa(5:end) . / YUSa(1:end-4) - 1;
```
En notant *Y<sub>t</sub>* le PIB annualisé (somme des 4 trimestres entre *t* − 3 et *t*),  $y_t$  le PIB trimestriel, *g*<sub>t</sub> le taux de croissance trimestriel et *<sup>g</sup><sup>a</sup>*,*<sup>t</sup>* le taux de croissance annualisé. On a

$$
g_t = y_t/y_{t-1} - 1
$$

$$
Y_t = y_t + y_{t-1} + y_{t-2} + y_{t-3}
$$

$$
g_{a,t} = Y_t / Y_{t-4}
$$

On a donc

$$
g_{a,t} = \frac{y_t + y_{t-1} + y_{t-2} + y_{t-3}}{y_{t-4} + y_{t-5} + y_{t-6} + y_{t-7}} - 1
$$

En notant  $y_{t+i}/y_t \approx 1 + g_{t+i} + g_{t+i-1} + \cdots + g_{t+1}$  on peut mettre  $y_{t-3}$  en facteur au numérateur, et  $y_{t-7}$ en facteur au dénominateur. Il vient :

$$
g_{a,t} \approx \frac{y_{t-3}}{y_{t-7}} \frac{4+g_t+2g_{t-1}+3g_{t-2}}{4+g_{t-4}+2g_{t-5}+3g_{t-6}} - 1
$$

soit

$$
g_{a,t} \approx .25g_t + .5g_{t-1} + .75g_{t-2} + g_{t-3} + .75g_{t-4} + .5g_{t-5} + .25g_{t-6}
$$

gya2 = .25\*gy(1:end-6) + .5\*gy(2:end-5) + .75\*gy(3:end-4) + gy(4:end-3) + .75\*gy(5:end-2) + .5\*gy(6:end-1) + .25\*gy(7:end) ;

On peut comparer les deux séries

```
t2 = (1:length(gya));
plot(t2,gya,'r',t2,gya2,'k');
legend('calcul exact','approximation');
title('Taux de croissance annuel');
print('./pdf/App_3_gya.pdf','-dpdf')
```
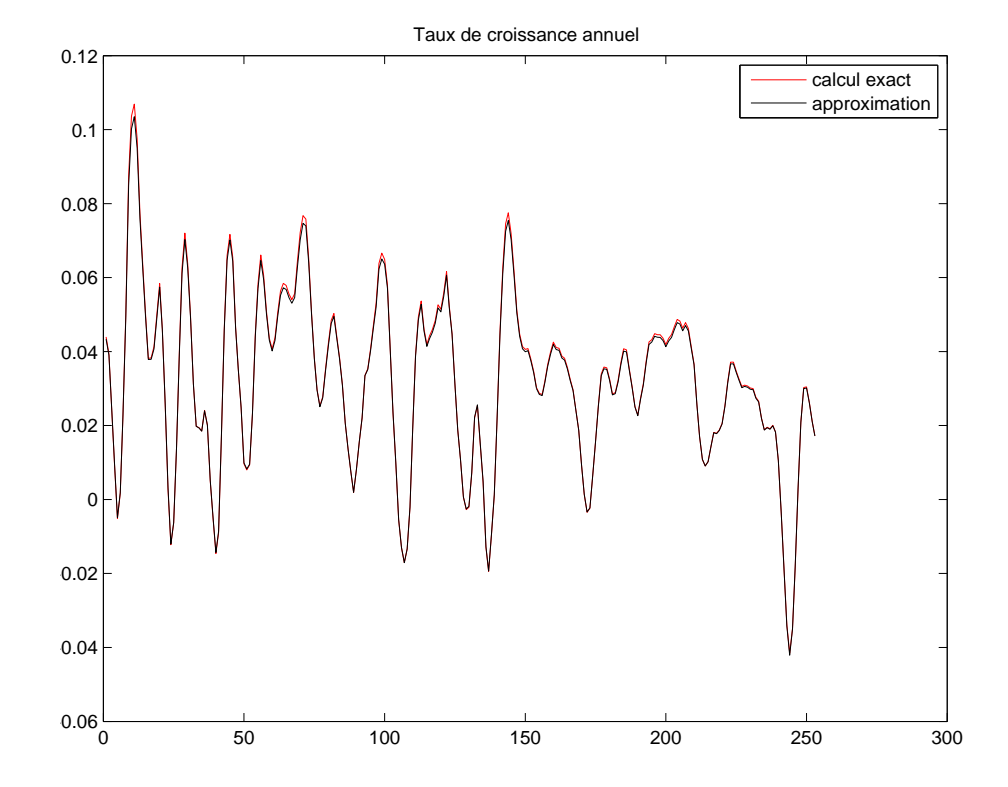

**1.f** À l'aide de la fonction tpy, identifier les phases de récessions à partir du PIB US. Quelles sont les caractéristiques d'un cycle moyen ? En phase de dépression, de combien baisse le PIB réel (précisez l'unité) ? Quelle est l'amplitude des phases d'expansion, en moyenne annuelle ?

 $DPP = 26.222$  $DTT = 24.700$  $DPT = 3$  $DTP = 21.700$  $APT = -0.025521$  $ATP = 0.22232$ 1950 1960 1970 1980 1990 2000 2010 7 7.5 8 8.5 c 9.5 10 US  $\Box$  recession  $\overline{\phantom{a}}$  PIB  $\overline{\phantom{a}}$  creux  $\Delta$  pics

En phase de dépression, le PIB US baisse de res.APT pour res.DPT trimestres, soit

res.APT/res.DPT\*4\*100

 $res = typ(yUS, t, 'US')$ 

print('./pdf/App\_3\_tpy.pdf','-dpdf')

ans  $= -3.4028$ 

par année de recession.

#### **Décomposition cycle-tendance déterministe**

**2.a** Créer une variable trend qui prend pour valeur 1, <sup>2</sup>, . . . *<sup>T</sup>*, où *<sup>T</sup>* est la taille de l'échantillon.

 $T = length(yUS);$ trend =  $(1:T)'$ ;

**2.b** Rappeler la formule des moindres carrés ordinaires sous forme matricielle. Que valent numériquement les coefficients de la regression de yUS sur trend et une constante ?

Pour effectuer la regression de Y sur X, c.-à-d. trouver b dans l'équation Y = Xb, le vecteur b doit vérifier  $b=inv(X' * X) * (X' * Y)$ .

```
cst = ones(T, 1);X = [trend cst];Y = yUS;b = (X' * X) \setminus (X' * Y)b =0.0081017
   7.5476213
```
**2.c** À partir des deux dates de rupture estimées par Cahn et Saint-Guilhem (2007, ECB-WP), estimer la regression du PIB US yUS sur une tendance déterministe linéaire par morceaux [ols].

À partir du document disponible sur internet à l'adresse http://www.ecb.int/pub/pdf/scpwps/ecbwp828.pdf on peut voir (Tab. 17, p. 55) les dates estimées de rupture : 1966-III et 1996-I.

```
tb1 = 1966.5; % 1966-III
tb2 = 1996.0; % 1996-Iy1 = yUS(t \leq tbb1);
y2 = yUS((t > tb1) & (t < = tb2));
y3 = yUS(t>tb2);
n1 = length(y1);
n2 = length(y2);
n3 = length(y3);
x1 = [(1:n1)' ones(n1,1)];
x2 = [(1:n2)' ones(n2,1)];
x3 = [(1:n3)' ones(n3,1)];
ols1 = ols(y1, x1);prt(ols1); figure(2); plt(ols1); xlabel('1947:I-1966:III');
print('./pdf/App_3_ols1.pdf','-dpdf')
Ordinary Least-squares Estimates
R-squared = 0.9785Rbar-squared = 0.9782sigma^2 = 0.0010
Durbin-Watson = 0.1544
Nobs, Nvars = 79, 2
***************************************************************
Variable Coefficient t-statistic t-probability<br>variable 1 0.009291 59.217328 0.000000
               0.009291 59.217328 0.000000
variable 2 7.469604 1033.981248 0.000000
```

```
ols2 = ols(y2, x2);prt(ols2); figure(3); plt(ols2); xlabel('1966:IV-1996:I');
print('./pdf/App_3_ols2.pdf','-dpdf')
Ordinary Least-squares Estimates
R-squared = 0.9925Rbar-squared = 0.9924siama^2 = 0.0005Durbin-Watson = 0.1684Nobs. Nyars = 118. 2
***************************************************************
Variable Coefficient t-statistic t-probability<br>variable 1 0.007455 123.733742 0.000000
variable 1 0.007455 123.733742 0.000000<br>variable 2 8.259865 1999.709808 0.000000
                variable 2 8.259865 1999.709808 0.000000
ols3 = ols(y3,x3);prt(ols3); figure(4); plt(ols3); xlabel('1996:II-2011:IV');
print('./pdf/App_3_ols3.pdf','-dpdf')
Ordinary Least-squares Estimates
R-squared = 0.9039
Rbar-squared = 0.9023sigma^2 = 0.0011
Durbin-Watson = 0.0473Nobs. Nyars = 63. 2
***************************************************************
Variable Coefficient t-statistic t-probability
variable 1 0.005464 23.950643 0.000000
variable 2 9.203123 1095.987375 0.000000
```
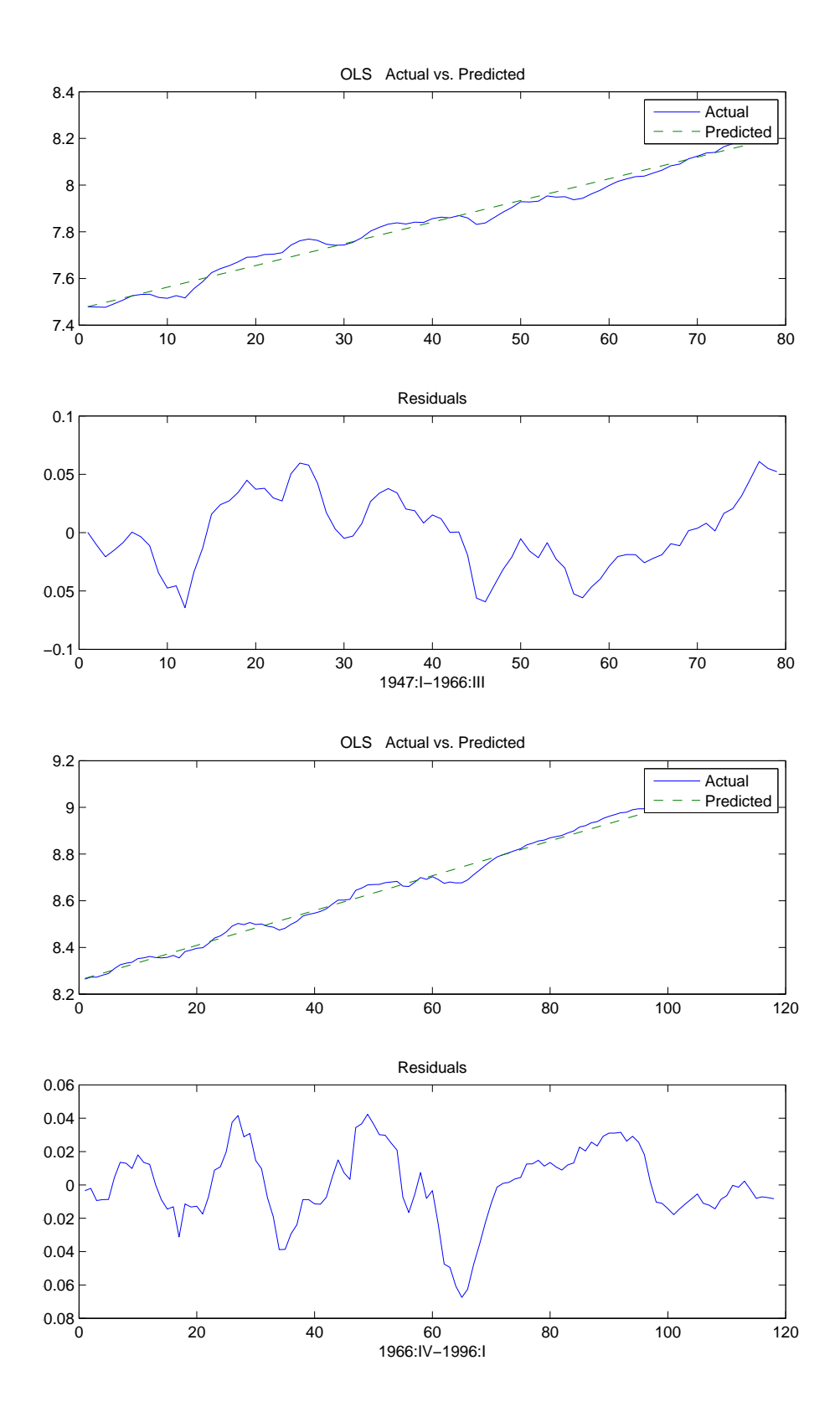

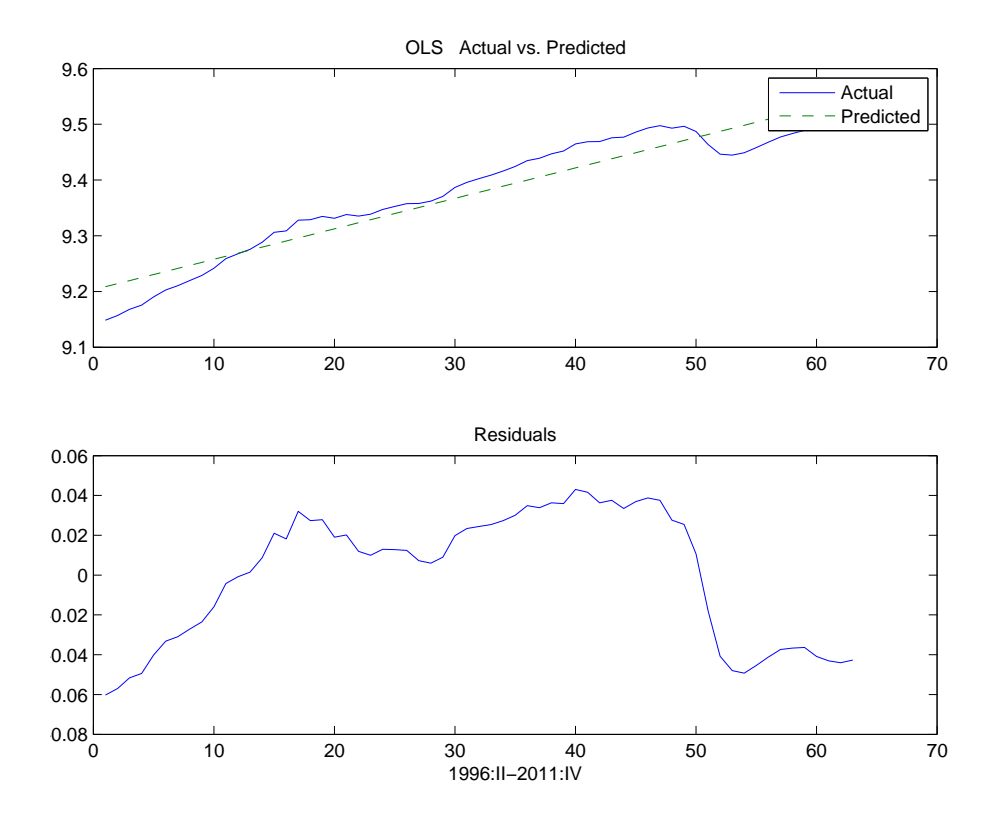

**2.d** Représenter sur un même graphique le PIB en log et la tendance de la question précédente.

```
yt = [ols1.yhat;ols2.yhat;ols3.yhat];
figure;
plot(t,yUS,'k',t,yt,'r');
legend('PIB','tendance');
print('./pdf/App_3_yUSyt.pdf','-dpdf')
```
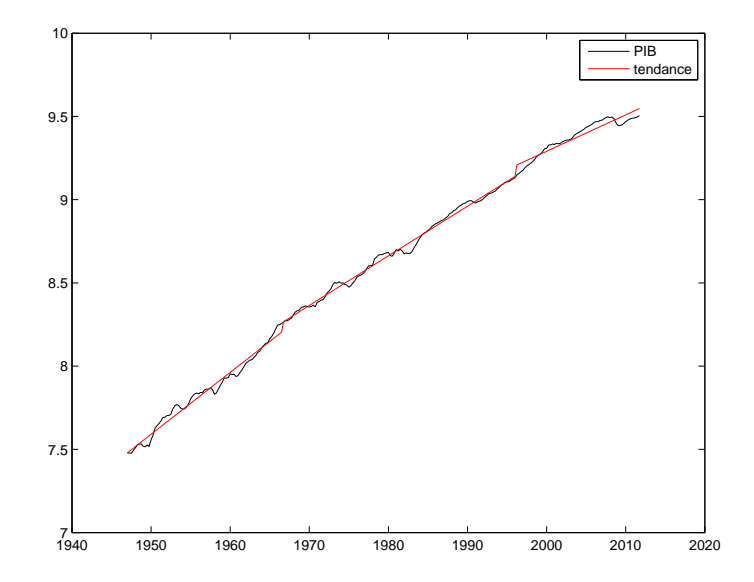

**2.e** Calculez numériquement la composante cyclique, yUSc à partir de la même tendance déterministe. Représentez la sur un graphique.

 $yUSc = yUS - yt$ ; plot(t,yUSc); print('./pdf/App\_3\_yUSc.pdf','-dpdf')

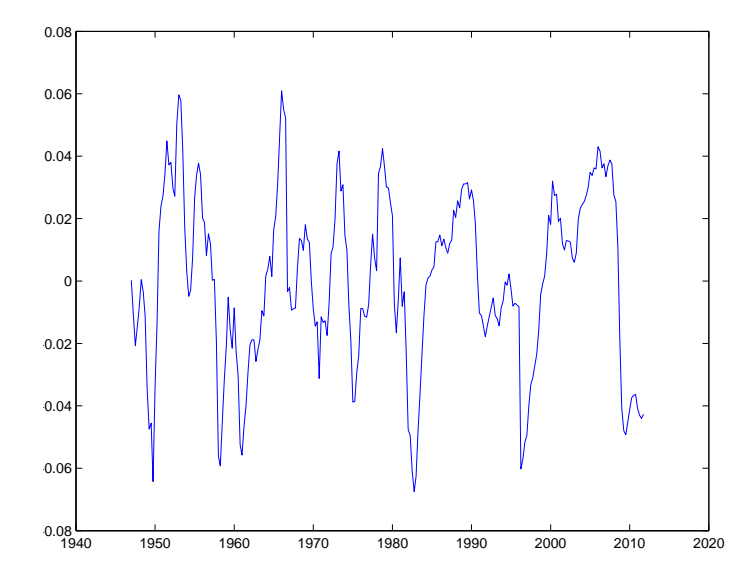

**2.f** Calculer la composante cyclique qu'on aurait obtenue avec une tendance sans rupture, yUS1. La comparer avec yUSc. Commenter.

```
yUS1 = yUS - X*b;
plot(t,yUSc,'r',t,yUS1,'k');
legend('tendance coudee','tendance lineaire');
print('./pdf/App_3_yUS1.pdf','-dpdf')
```
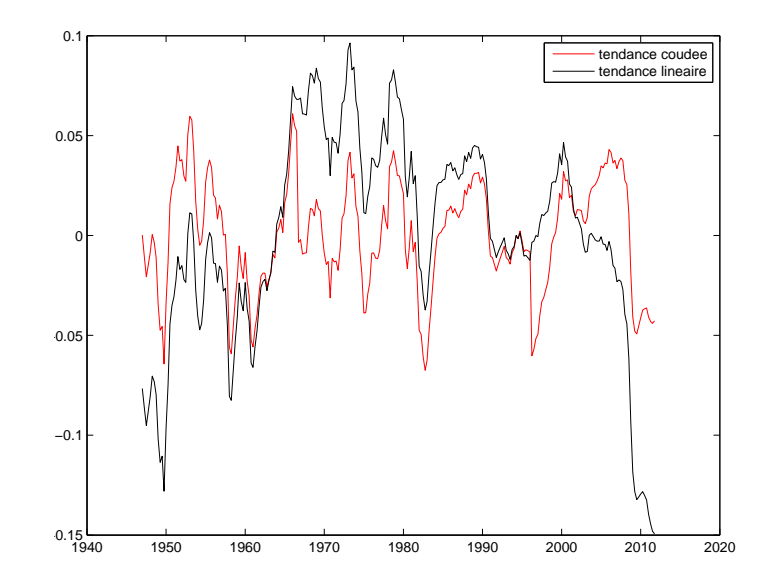

#### **Modèles ARMA**

**3.a** Simuler un bruit blanc gaussien sur 1000 périodes que l'on stockera dans un vecteur colonne e [randn].

 $e = \text{randn}(1000, 1)$ ;

La fonction d'autocorrélation d'une série par rapport à un retard *i* représente le degré de linéarité de la relation qui relie les observations aux date *t* et *t* − *i*. Une corrélation positive entre deux variables indique un mouvement de covariation (et inversément pour une corrélation négative).

**3.b** Tracer la fonction d'autocorrélation de l'échantillon e [sacf].

```
sacf(e,30);
print('./pdf/App_3_sacfe.pdf','-dpdf')
```
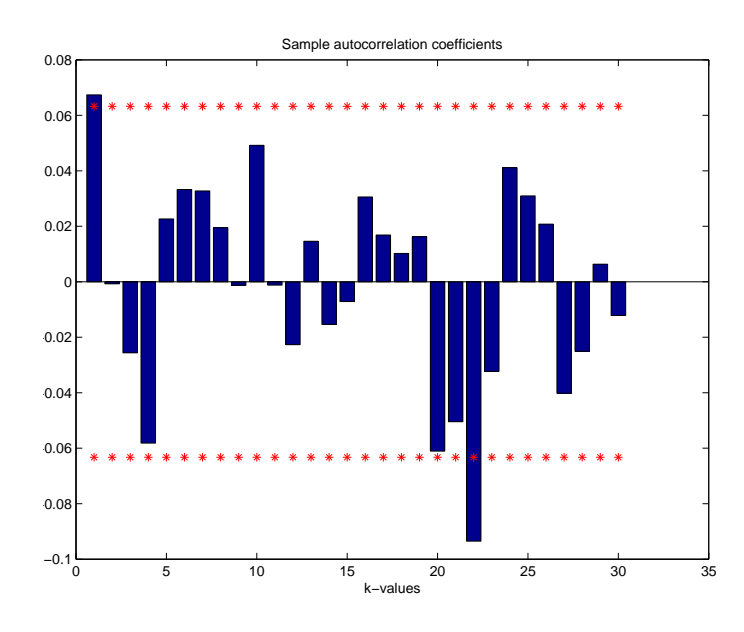

La fonction d'autocorrélation partielle entre  $y_t$  et  $y_t - i$  représente la corrélation entre ces variables exculant les effets provenant des valeurs intermédiaires.

**3.c** Tracer la fonction d'autocorrélation partielle de l'échantillon e [spacf].

spacf(e,30); print('./pdf/App\_3\_spacfe.pdf','-dpdf')

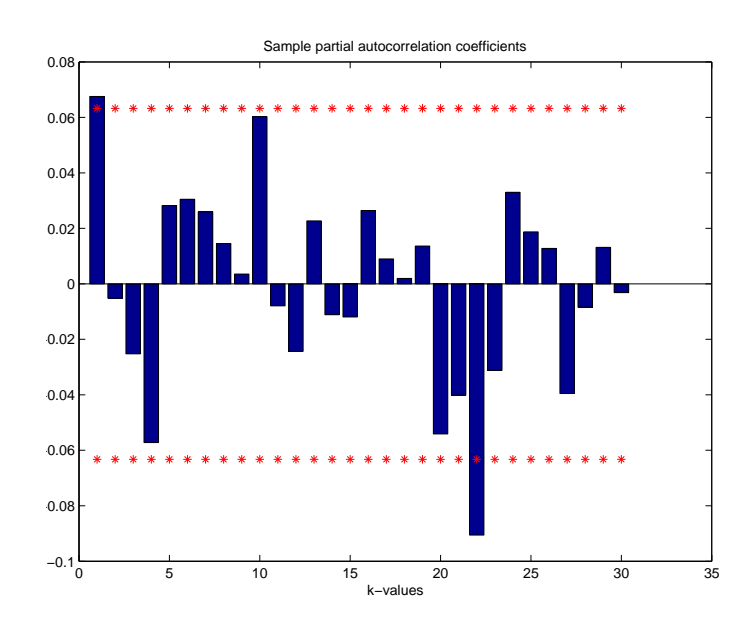

**3.d** À l'aide d'une boucle for, créer un processus autorégressif x, tel que  $x_t = 0,8x_{t-1} + \epsilon_t$  avec  $\epsilon_t$ qui prend les valeurs de e.

 $x = zeros(1000, 1);$  $x(1) = e(1);$ for ii=2:1000,  $x(ii) = .8*x(ii-1) + e(ii)$ ; end;

**3.e** Tracer les fonctions d'autocorrélation et d'autocorrélation partielle. Commenter.

#### sacf(x,30); print('./pdf/App\_3\_sacfx.pdf','-dpdf')

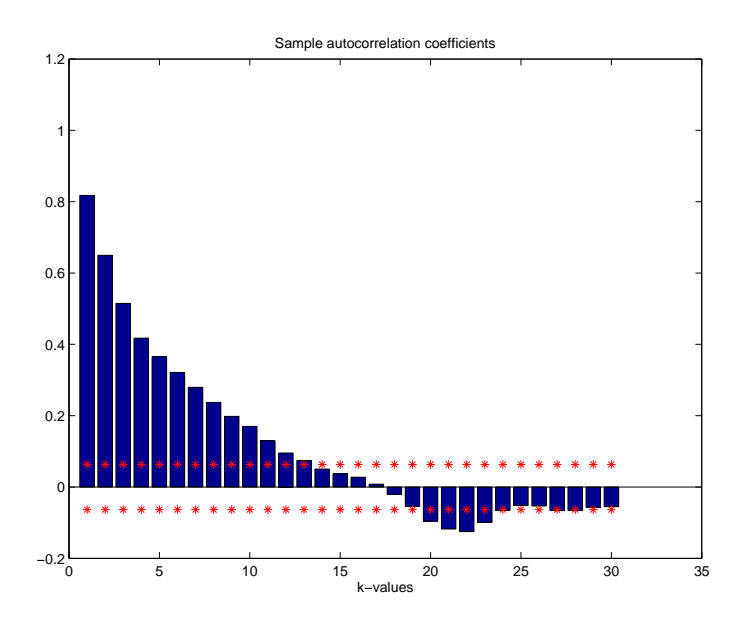

 $spacf(x,30);$ print('./pdf/App\_3\_spacfx.pdf','-dpdf')

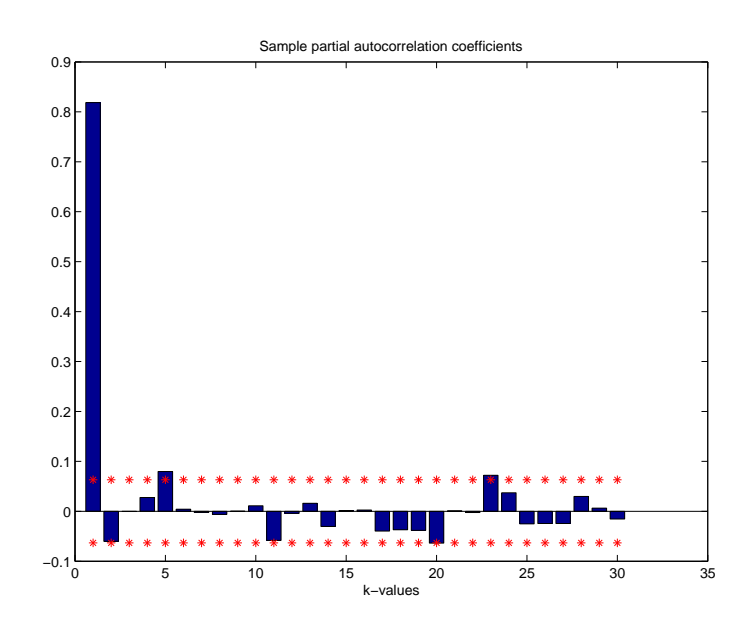

**3.f** Reprendre les questions 3d et 3e, mais cette fois avec un processus MA(1), du type  $m_t = \epsilon_t$  − <sup>0</sup>,9*<sup>t</sup>*−1. Commenter.

```
m = zeros(1000, 1);m(1) = e(1);for ii=2:1000, m(i) = e(i) - .9*e(ii-1); end;
sacf(m,30);
print('./pdf/App_3_sacfm.pdf','-dpdf')
```
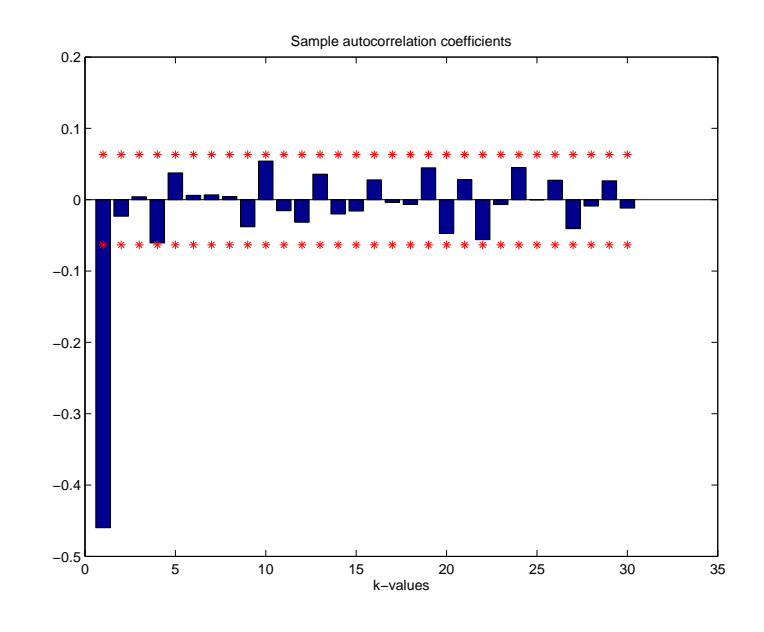

spacf(m,30); print('./pdf/App\_3\_spacfm.pdf','-dpdf')

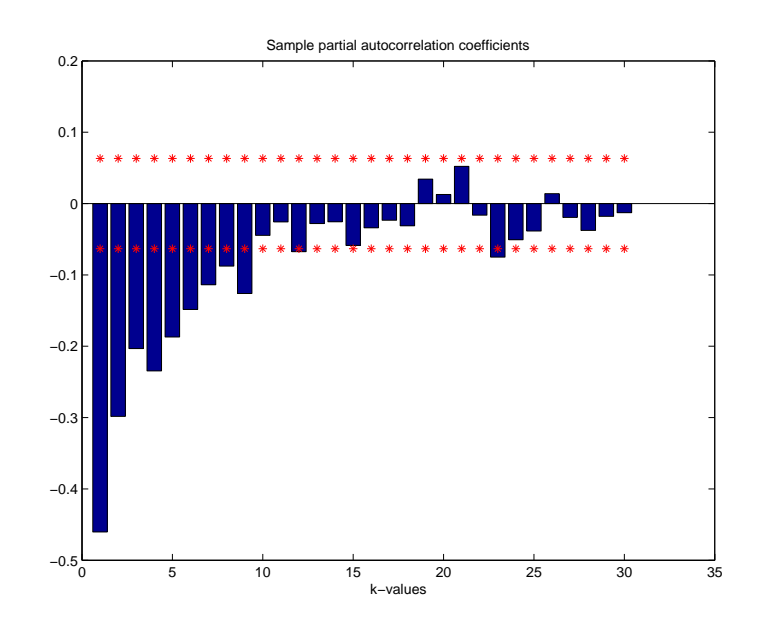

Les graphiques sur lesquels sont représentées les autocorrelations (ACF) et les autocorrélations partielles (PACF) font également apparaître les intervalles de confiance (à 95%). Ils permettent de tester de manière visuelle la significativité ou non des autocorrélations et autocorrélations partielles pour différents décalages temporels. On peut utiliser la règle suivante pour guider le choix du modèle à ajuster sur une série

- MA(*q*) : ACF = 0 pour un décalage temporel *<sup>i</sup>* > *<sup>q</sup>*, PACF tend vers 0.
- AR(*p*) : PACF = 0 pour un décalage temporel *<sup>i</sup>* > *<sup>p</sup>*, ACF tend vers 0.
- ARMA(*p*,*q*) : Combinaison des caractéristiques des MA(*q*) et AR(*p*).

**3.g** Sur la base de ces informations, observer les ACF et PACF du processus yUSc établi en 2e. Quel modèle peut-on proposer ?

sacf(yUSc,30); print('./pdf/App\_3\_sacf\_yUSc.pdf','-dpdf')

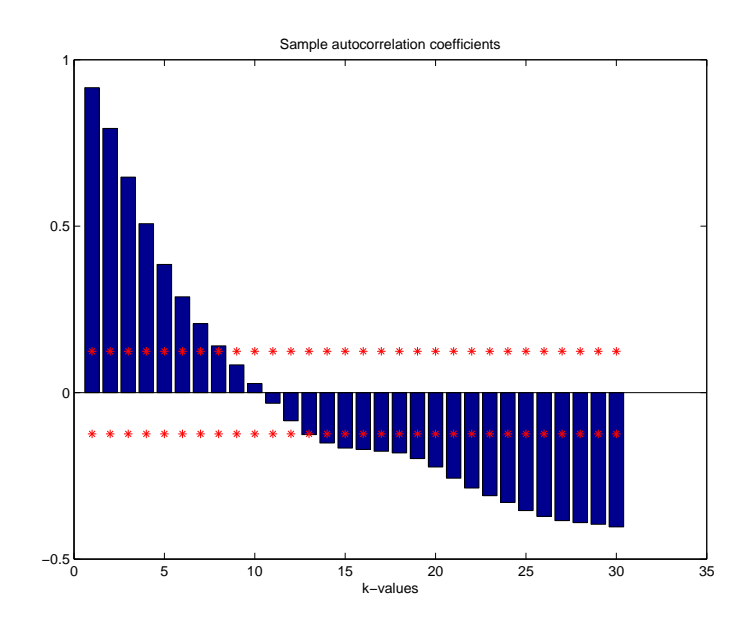

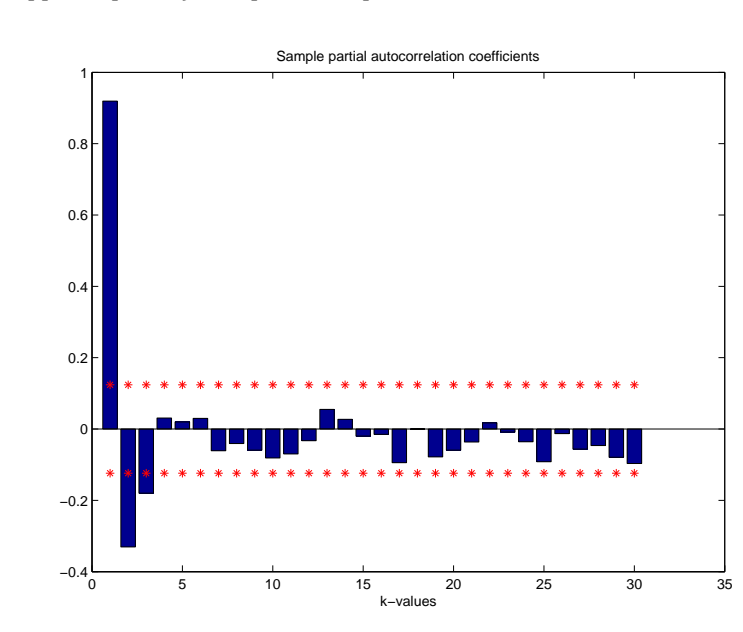

```
spacf(yUSc,30);
print('./pdf/App_3_spacf_yUSc.pdf','-dpdf')
```
**3.f** Estimer un processus ARMA(2,2) sur la série yUSc [arma]. Quels sont ses propriétés dynamiques (covariogramme, IRF, spectre) ? [bigshow2].

armaUS = armaxfilter(yUSc, 0, 2, 2, [], []); bigshow2(armaUS(1:2),armaUS(3:4)); print('./pdf/App\_3\_armaUS.pdf','-dpdf')

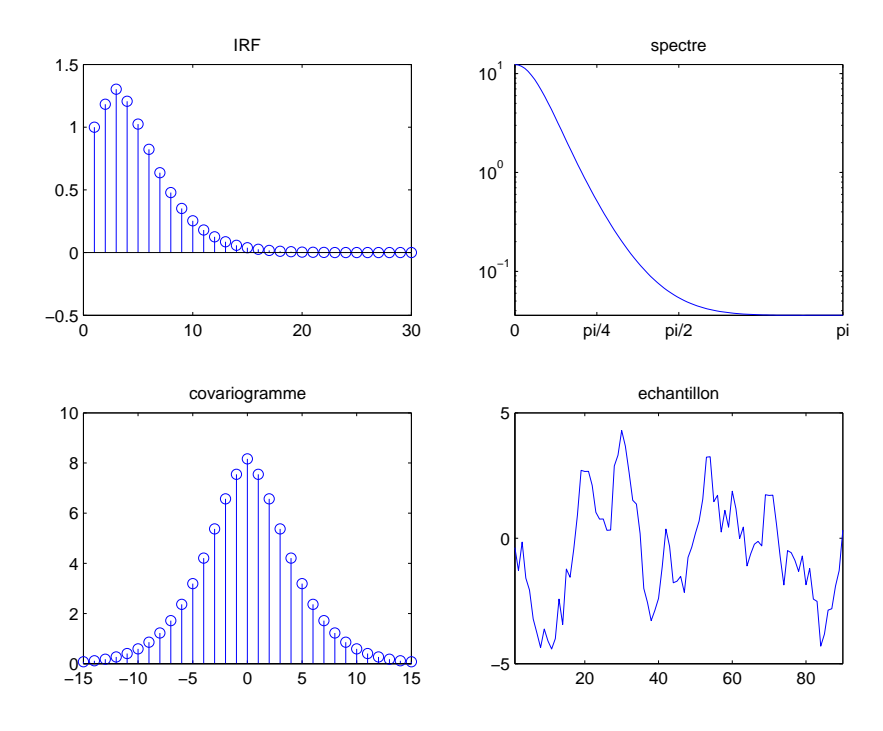

### **Filtrage**

**4.a** Filtrer la série yUS à l'aide du filtre HP et comparer la tendance avec celle estimée en 2c.

```
yUSthp = hptrend(yUS,1600);
figure;plot(t,yt,'r',t,yUSthp,'k');
legend('tendance coudee','filtre HP');
print('./pdf/App_3_yUSthp.pdf','-dpdf')
```
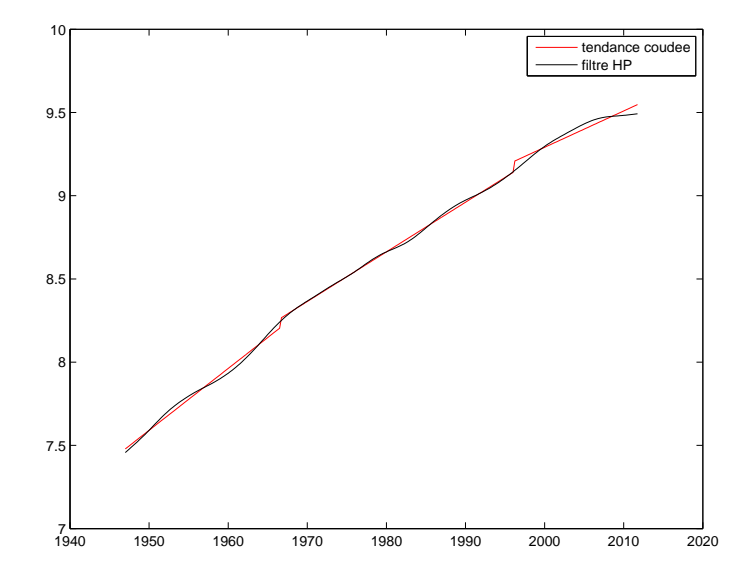

**4.b** Comparer le spectre d'un processus ARMA(2,2) estimé sur la composante cyclique du PIB issue du filtre HP, yUShp, avec celui du processus estimé en 3f [hptrend]. Commenter.

```
yUShp = yUS - yUSthp;
armaHP = armaxfilter(yUShp, 0, 2, 2, [], []);
bigshow2(armaHP(1:2),armaHP(3:4));
print('./pdf/App_3_armaHP.pdf','-dpdf')
```
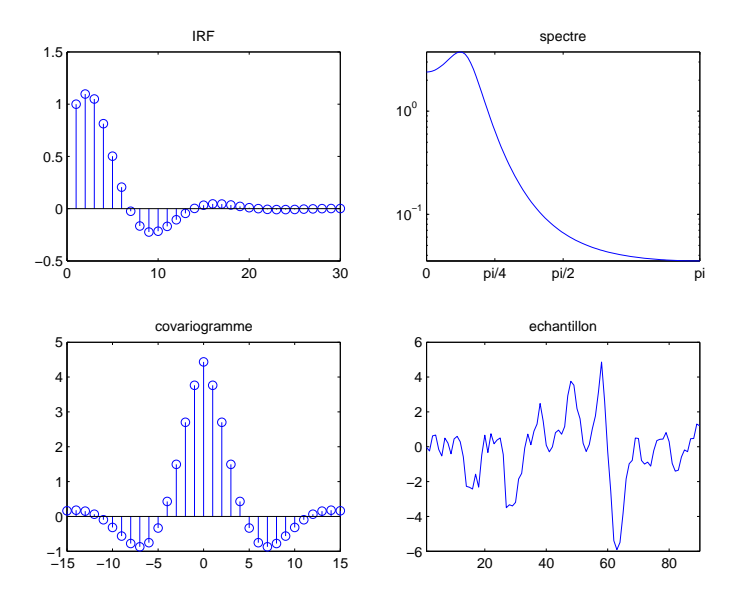

**4.c** Même chose avec un filtre passe bande [bpass], dont on justifiera la valeur des paramètres utilisés.

```
yUSbp = bpass(yUS, 12, 32);armaBP = armaxfilter(yUSbp,0,2,2,[],[]);
bigshow2(armaBP(1:2),armaBP(3:4));
print('./pdf/App_3_armaBP.pdf','-dpdf')
```
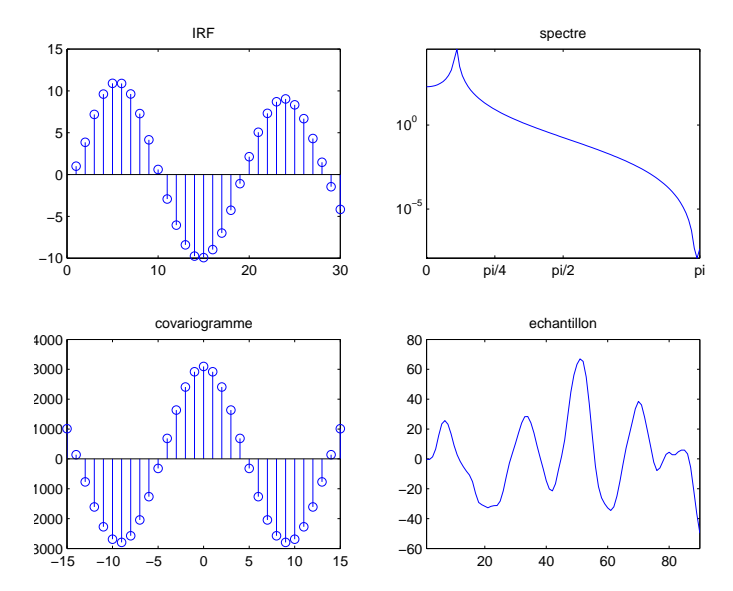